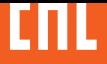

# **УСТРОЙСТВО ПЛАВНОГО ПУСКА СЕРИИ**

# **OptiCore S100**

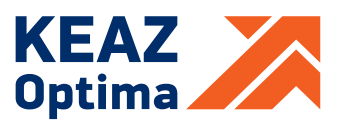

# СОДЕРЖАНИЕ

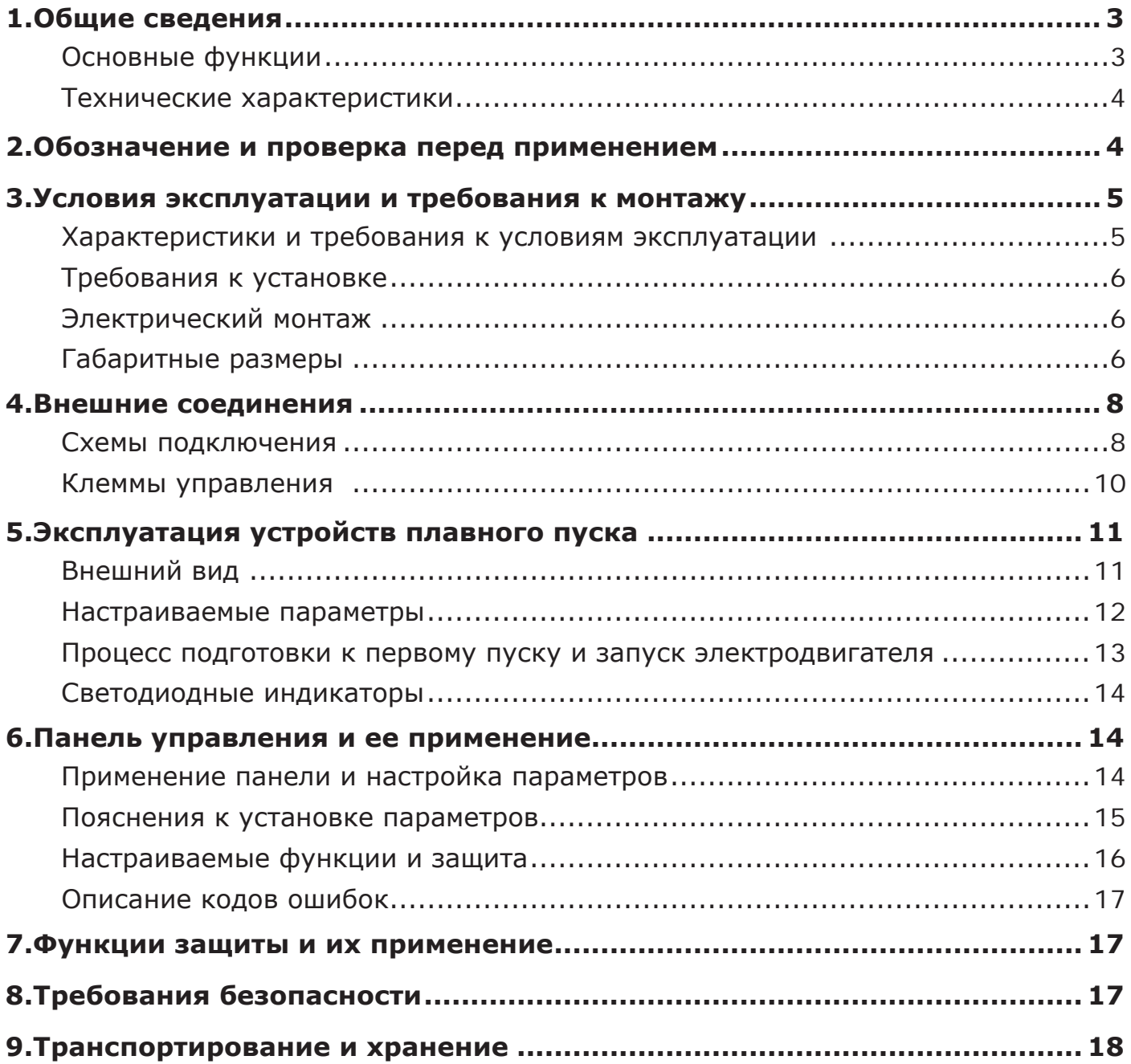

Настоящее руководство по эксплуатации (далее по тексту – РЭ) предназначено для ознакомления с составом, техническими характеристиками, устройством и принципом работы устройств плавного пуска (далее – УПП) серии OptiCore S100.

Для обслуживания и эксплуатации УПП требуется личный состав инженерно-технического уровня, прошедший специальную подготовку по обращению с данными изделиями и ознакомленный с данным РЭ.

УПП серии OptiCore S100 соответствуют техническому регламенту Таможенного союза «О безопасности низковольтного оборудования и техническому регламенту Таможенного союза «Электромагнитная совместимость технических средств».

# **1 ОБЩИЕ СВЕДЕНИЯ**

Устройства плавного пуска серии OptiCore S100 для промышленного применения спроектированы на базе микропроцессора и предназначены для плавного пуска и останова трехфазных асинхронных электродвигателей с короткозамкнутым ротором при напряжениях до 380 В переменного тока и частоты 50 и 60 Гц.

Применение УПП оправдано только в механизмах, работающих с постоянной частотой вращения вала электродвигателя и имеющих тяжелые режимы пуска.

# **1.1 Основные функции**

УПП в стандартной комплектации имеет следующий набор функций:

- плавный пуск и плавный останов, реализованный путем линейного изменения напряжения на выходе;
- защиты от перегрузки, недогрузки, перегрева, затянутого пуска;
- релейный выход для диспетчеризации работы.

Управление УПП осуществляется тремя способами:

- через дискретный вход;
- с внешней панели управления (аксессуар).

При подборе УПП следует учитывать:

- рабочее напряжение;
- управляющее напряжение;
- номинальные характеристики электродвигателя.

#### **ВНИМАНИЕ! УПП не применимы в тех механизмах, где требуется регулировать скорость вращения вала электродвигателя и где необходимо поддерживать технологические параметры.**

 Момент электродвигателя имеет квадратичную зависимость от напряжения, таким образом пуск электродвигателя не произойдет до тех пор, пока момент нагрузки не станет меньше момента, создаваемого электродвигателем.

## **1.2 Технические характеристики**

Таблица 1.1 — Технические характеристики

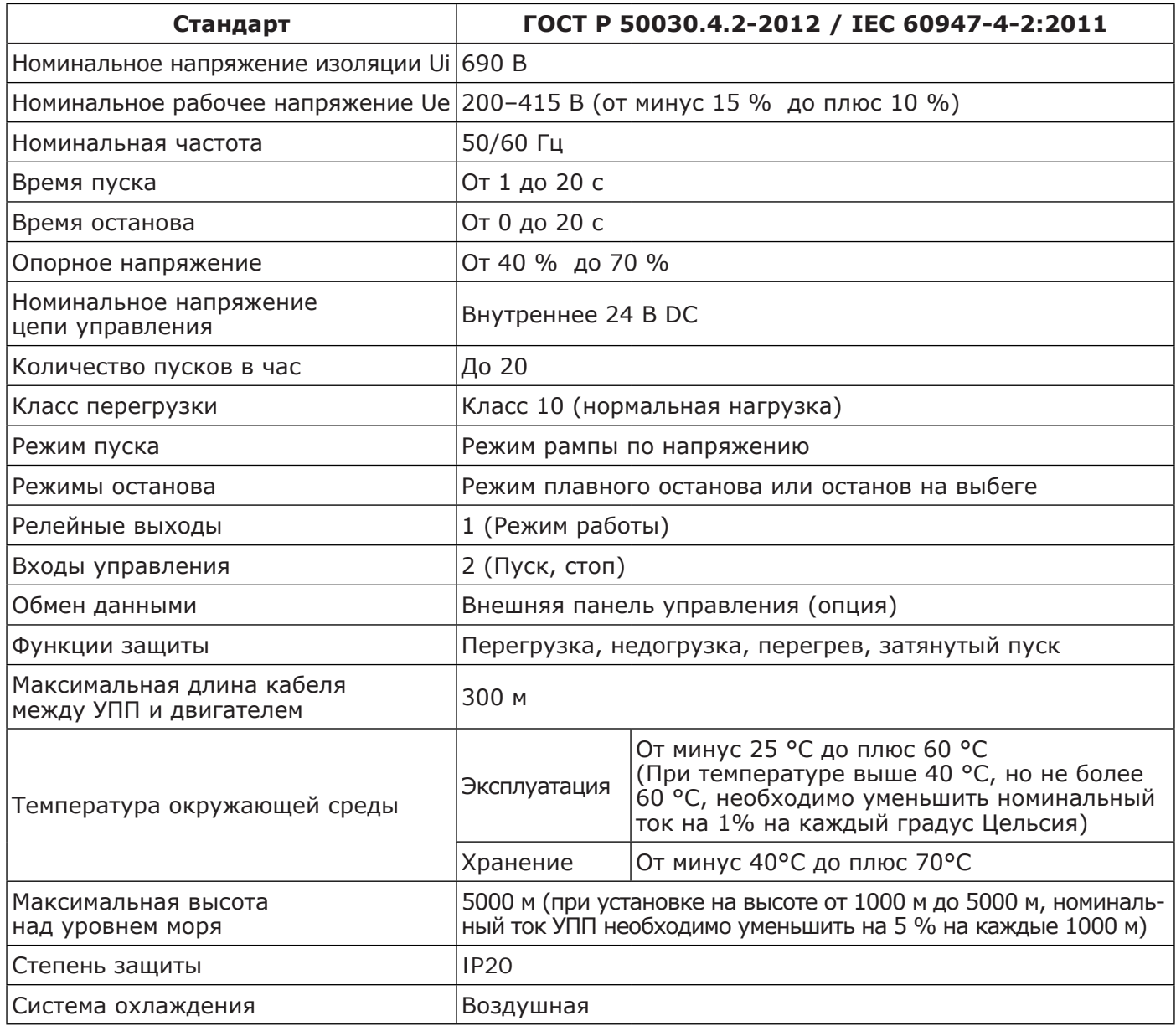

# **2 ОБОЗНАЧЕНИЕ И ПРОВЕРКА ПЕРЕД ПРИМЕНЕНИЕМ**

Проверьте устройство до применения на предмет отсутствия внешних повреждений и соответствия обозначения устройства вашему заказу.

Надпись на табличке УПП: например, OptiCore S100-5K5-380-B

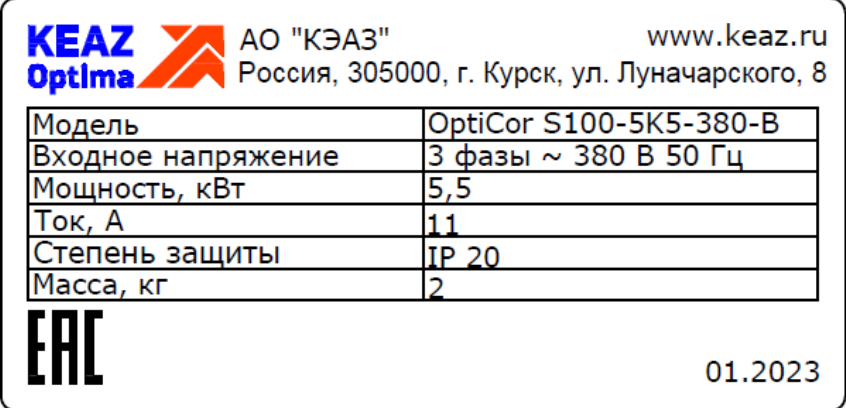

**Рисунок 2.1 -** Табличка с техническими данными

# **Структура обозначения: OptiCore S100-X1-X2-X<sup>3</sup>**

# **OptiCore S100** – Серия

- **Х1** Номинальная мощность (кВт)
- **Х2** Номинальное напряжение 380 В
- **Х3** Наличие обводного контактора:
	- В с байпасом (встроенный обводной контактор).

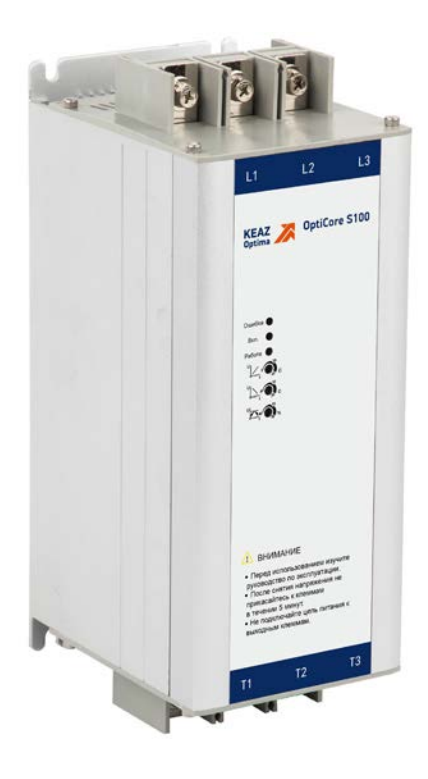

**Рисунок 2.2 -** Внешний вид УПП

# **3 УСЛОВИЯ ЭКСПЛУАТАЦИИ И ТРЕБОВАНИЯ К МОНТАЖУ**

Для нормальной работы устройства необходимо неукоснительно выполнять требования, изложенные ниже.

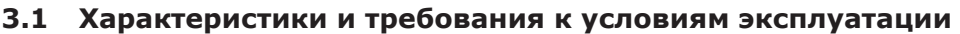

Таблица 3.1 — Характеристики и требования к условиям эксплуатации

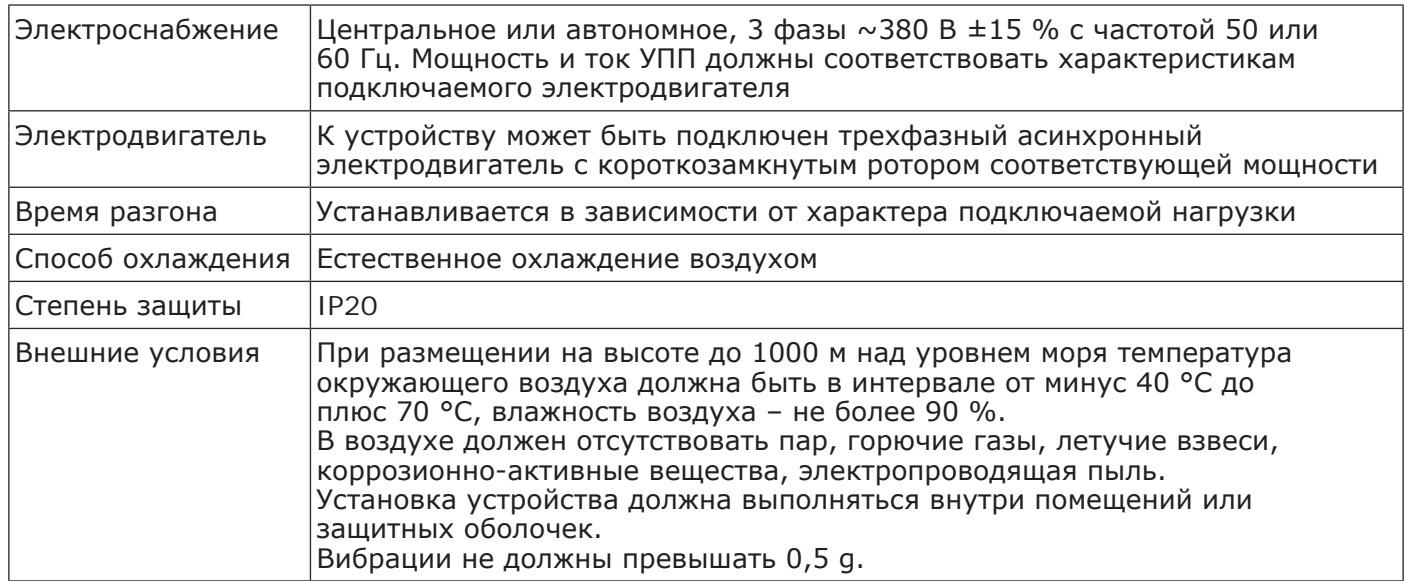

#### **3.2 Требования к установке**

Размещение устройства: для обеспечения нормальных условий эксплуатации необходимо осуществлять монтаж устройства в вертикальном положении с обеспечением необходимых зазоров вокруг устройства (см. рисунок 3.1).

При монтаже в оболочку, убедитесь в обеспечении хорошей вентиляции для достаточного теплоотвода.

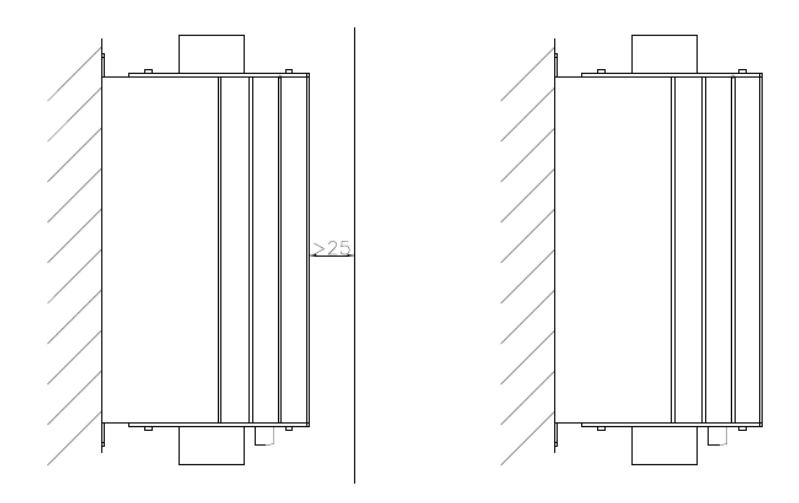

**Рисунок 3.1 -** Пример установки УПП

#### **3.3 Электрический монтаж**

#### **Прокладка кабелей. Общие правила.**

Кабель электродвигателя следует прокладывать на расстоянии от остальных кабелей. Кабели электродвигателей нескольких приводов можно укладывать параллельно и рядом друг с другом. Кабель электродвигателя, кабель питания и кабели управления рекомендуется прокладывать в разных кабельных лотках. В целях снижения уровня электромагнитных помех, вызванных импульсным характером выходного напряжения привода, не следует прокладывать кабель двигателя параллельно другим кабелям на протяженных участках.

Пересечение кабелей управления и силовых кабелей следует выполнять под углом, как можно более близким к 90°. Не допускается прокладка посторонних кабелей через привод. Кабельные лотки должны иметь хорошую электрическую связь друг с другом и с проводниками заземления. Для улучшения выравнивания потенциала можно использовать системы алюминиевых кабельных лотков.

#### **3.4 Габаритные размеры**

Таблица 3.2 — Технические характеристики устройств плавного пуска

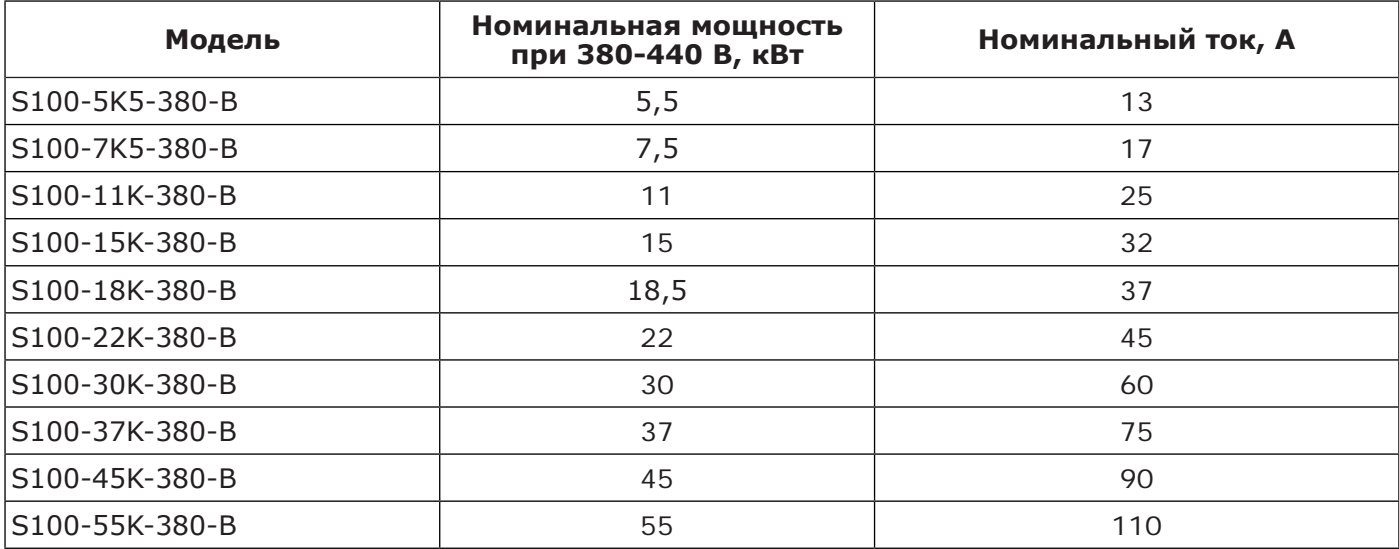

Таблица 3.3 — Габаритные размеры устройств плавного пуска

| Модель                  | B   | Ш  | г   | <b>B1</b> | <b>B2</b> | III1 | III <sub>2</sub> | Γ1  | <b>Macca</b><br>нетто,<br>КГ |
|-------------------------|-----|----|-----|-----------|-----------|------|------------------|-----|------------------------------|
| OptiCore S100-5K5-380-B | 220 | 88 | 122 | 194       | 97        | 23   | 70               | 115 | 1,7                          |
| OptiCore S100-7K5-380-B |     |    |     |           |           |      |                  |     |                              |
| OptiCore S100-11K-380-B |     |    |     |           |           |      |                  |     |                              |
| OptiCore S100-15K-380-B |     |    |     |           |           |      |                  |     |                              |
| OptiCore S100-18K-380-B |     |    |     |           |           |      |                  |     |                              |
| OptiCore S100-22K-380-B |     |    |     |           |           |      |                  |     |                              |
| OptiCore S100-30K-380-B |     |    |     |           |           |      |                  |     |                              |
| OptiCore S100-37K-380-B |     |    |     |           |           |      |                  |     |                              |
| OptiCore S100-45K-380-B | 237 |    |     | 211       | 106       |      |                  |     | 2,2                          |

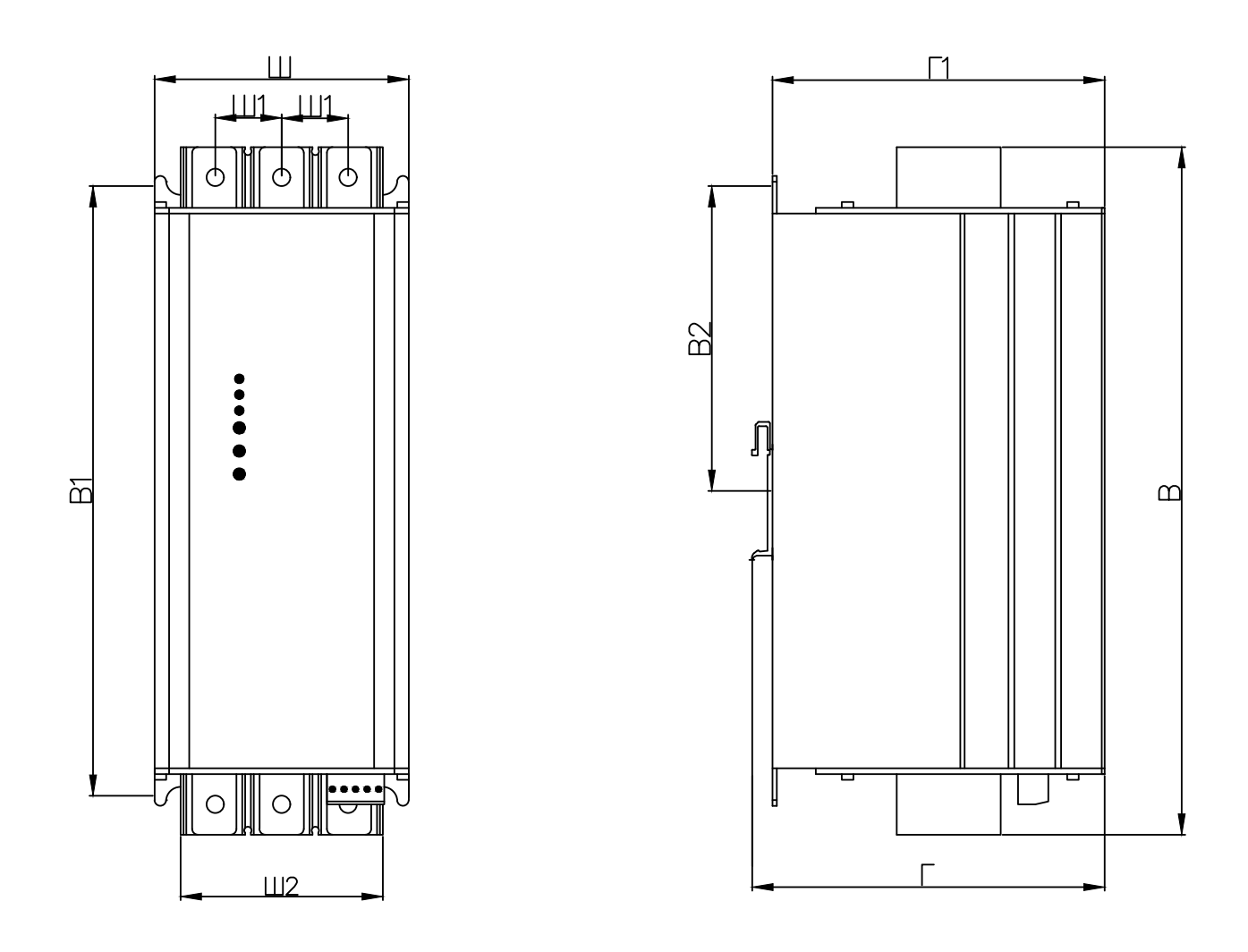

**Рисунок 3.2 -** Габаритные размеры

# **4 ВНЕШНИЕ СОЕДИНЕНИЯ**

При эксплуатации УПП используются подключения двух типов:

1) Коммутации силовой части, включающие в себя: подключение к трехфазной сети и подключение электродвигателя. Автоматический выключатель и линейный контактор выбираются в соответствии с номинальным током УПП.

2) Коммутации внешнего управления и цепей диспетчеризации.

#### **4.1 Схемы подключения**

Схема подключения силовой части УПП представлена на рисунке 4.1.

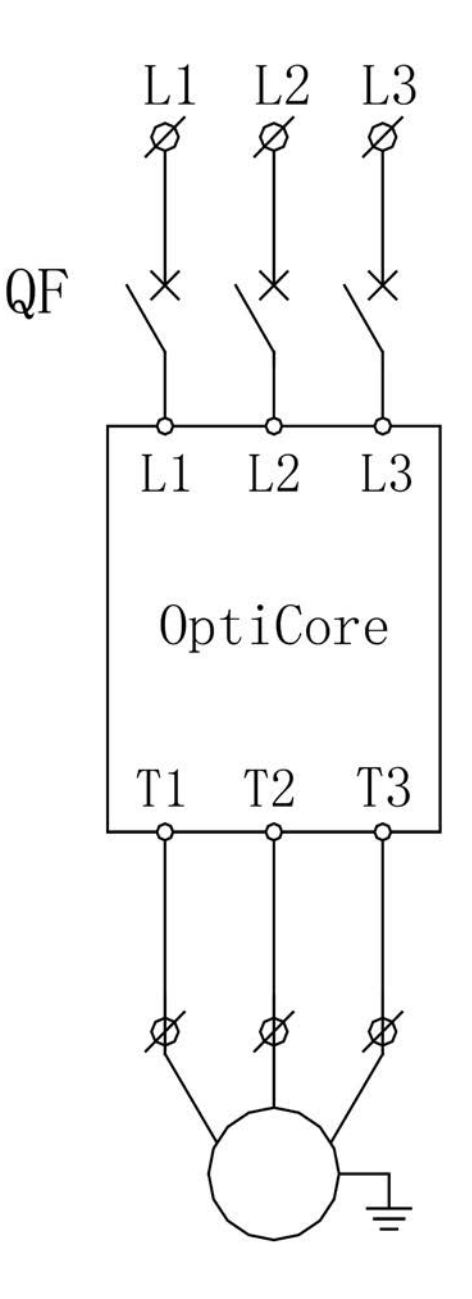

**Рисунок 4.1 -** Схема подключения силовой части УПП

Устройства плавного пуска поддерживают двухпроводную и трехпроводную схему управления. Схемы подключения цепей управления УПП представлены на рисунках 4.2 – 4.4.

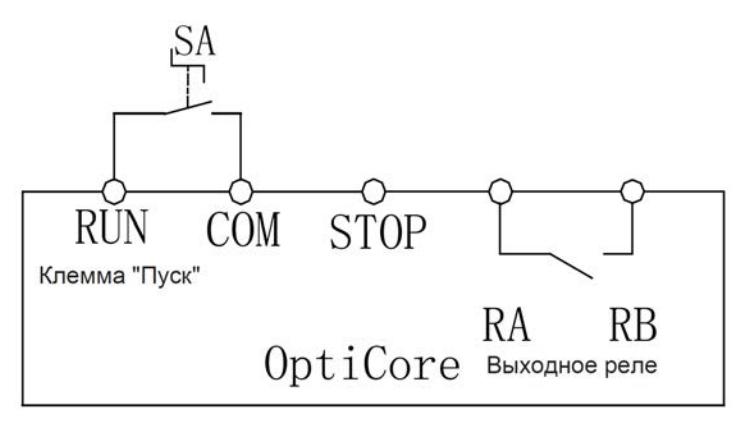

**Рисунок 4.2 -** Двухпроводная цепь управления

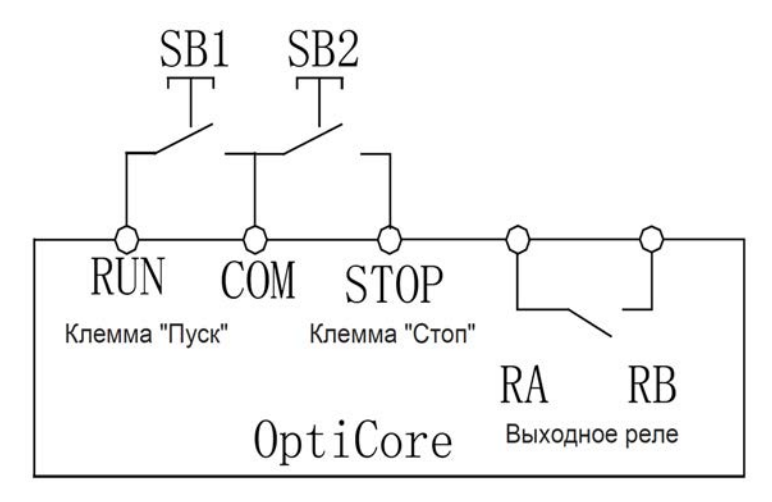

**Рисунок 4.3 -** Трёхпроводная цепь управления

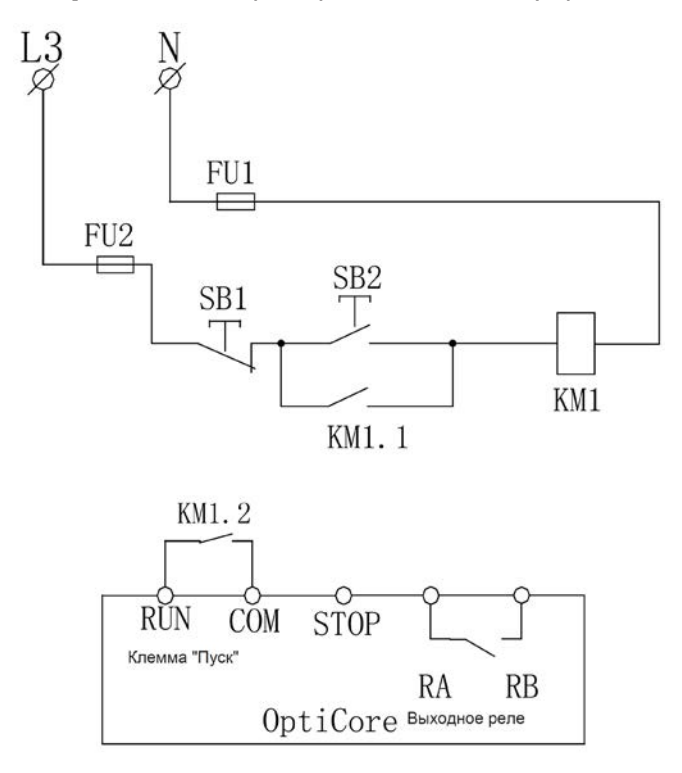

**Рисунок 4.4 -** Двухпроводная цепь управления с линейным контактором

## **4.2 Клеммы управления**

Таблица 4.1 — Силовая цепь

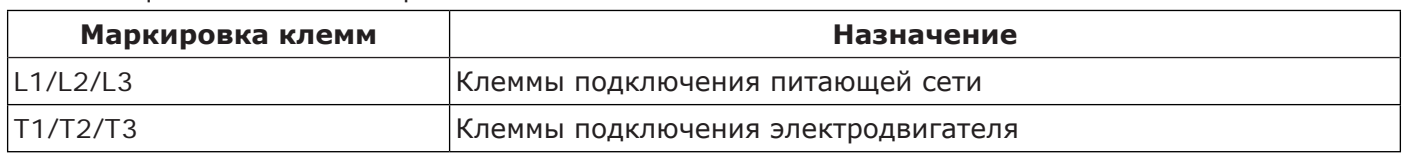

# Таблица 4.2 — Цепь управления

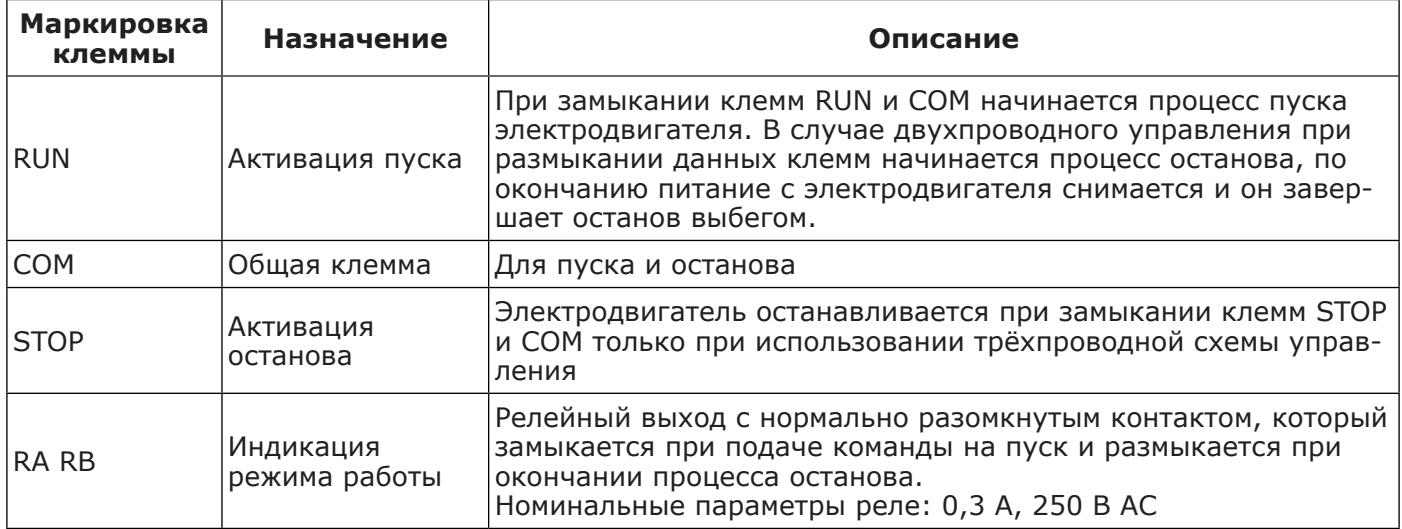

# Таблица 4.3 — Параметры подключения

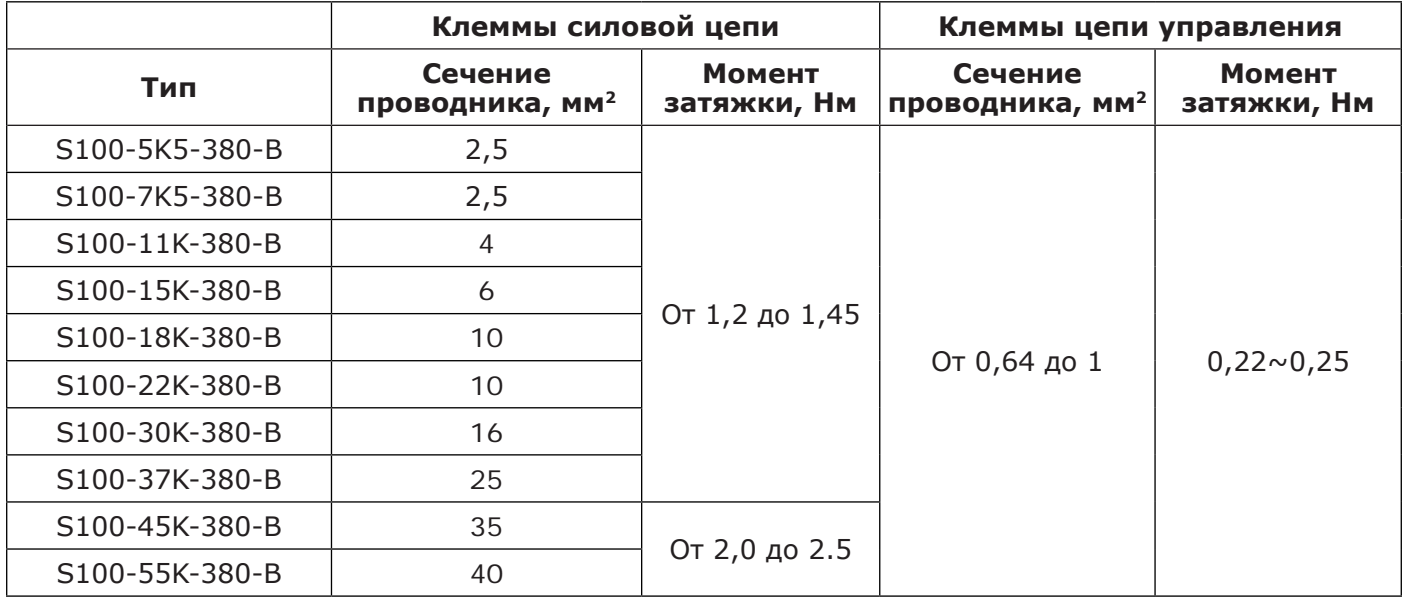

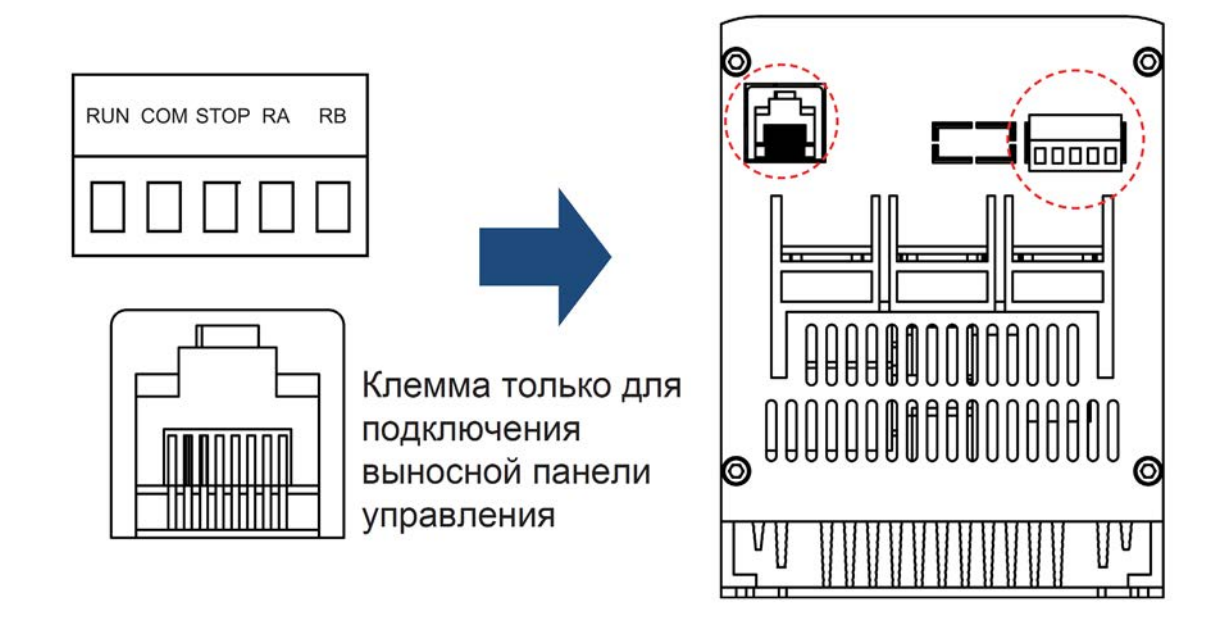

**Рисунок 4.5 -** Местоположение клемм цепи управления и панели управления

# **5 ЭКСПЛУАТАЦИЯ УСТРОЙСТВ ПЛАВНОГО ПУСКА**

## **5.1 Внешний вид**

Внешний вид фронтальной панели представлен на рисунке 5.1.

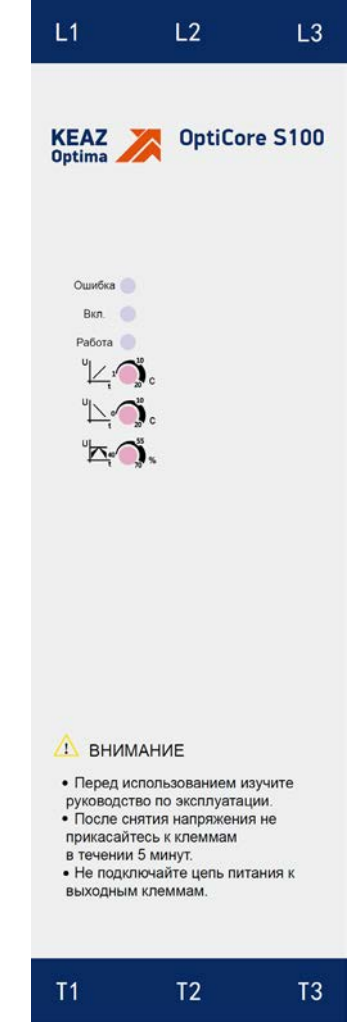

**Рисунок 5.1 -** Внешний вид фронтальной панели

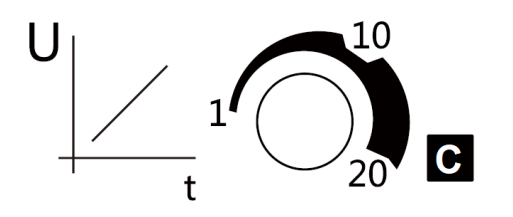

**Время пуска:** используется для настройки времени плавного пуска. Диапазон настройки составляет от 1 до 20 с. Чем дольше установлено время, тем более плавным будет процесс плавного пуска, что снижает механические и электрические перегрузки.

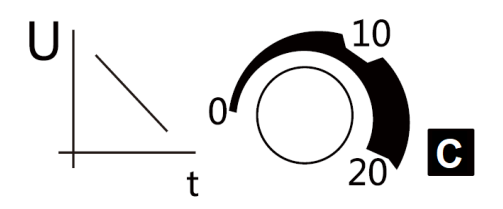

**Время останова:** используется для настройки времени плавной остановки. Диапазон настройки составляет от 0 до 20 с. Если время останова настроено на 0 с, то после подачи сигнала на останов, устройство плавного пуска мгновенно снимает напряжение с выходных цепей и начинается процесс останова электродвигателя выбегом.

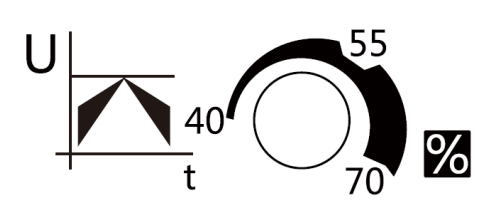

**Опорное напряжение:** используется для регулировки уровня напряжения в начале процесса плавного пуска. Диапазон настройки составляет от 40 % до 70 %. Уровень опорного напряжения зависит от типа нагрузки и силы трения приводного механизма в статическом состоянии. При увеличении уровня опорного напряжения, увеличивается пусковой крутящий момент. При настройке необходимо учитывать фактические данные по нагрузке и время пуска и останова, чтобы добиться наилучшего эффекта плавного пуска.

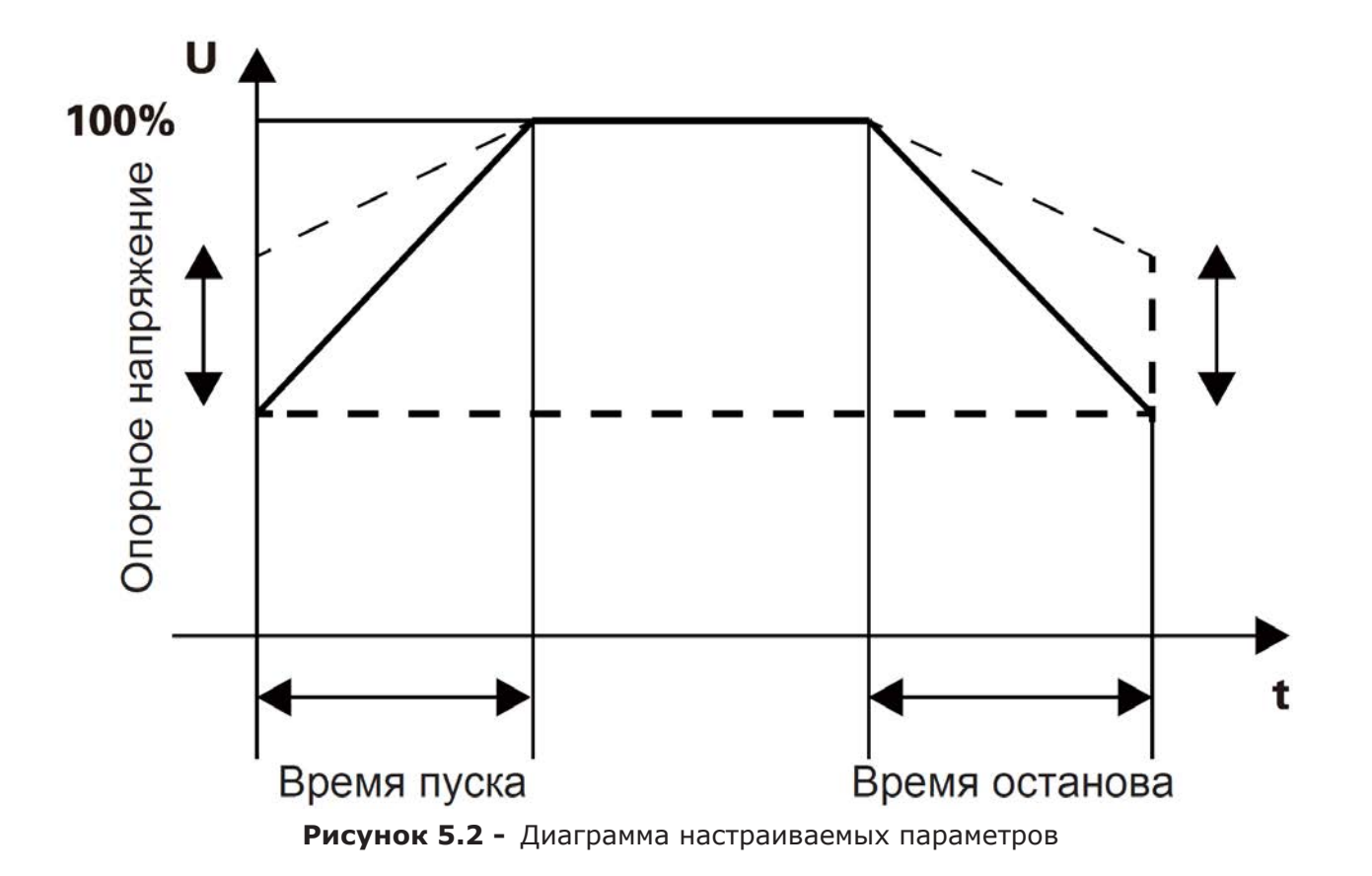

## **5.3 Процесс подготовки к первому пуску и запуск электродвигателя**

Перед первым применением проверьте следующее:

- соответствие номинального тока УПП току электродвигателя;
- состояние обмоток электродвигателя;
- правильность соединения силового контура и цепей управления;
- затяжку винтов на всех клеммах.

Никогда не вскрывайте устройство, если оно подключено к сети. *При обнаружении неисправности УПП оно подлежит замене на исправное.* 

#### **Порядок действий при первом пуске и запуске электродвигателя:**

- 1.Извлеките устройство плавного пуска из упаковки; убедитесь в отсутствии повреждений и соответствии заказанному типу.
- 2.Подключите клеммы питания L1-L3 к питающей сети. Соблюдайте осторожность, т.к. клемма T2 находится под напряжением.
- 3.При первом включении запустится режим «сброса при включении питания» с целью исключить вероятность запуска незавершенных при выходном контроле команд и сигналов.
- 4.Отключите клеммы питания L1-L3 от питающей сети.
- 5.Подключить цепи электродвигателя к выходным клеммам T1-T3, а затем подключите клеммы питания L1-L3 к питающей сети.
- 6.При условии подключенного электродвигателя светодиодный индикатор «Вкл.» должен перейти в режим постоянного свечения. Если светодиодный индикатор продолжает мигать, то необходимо прекратить процесс подготовки к запуску и проверить подключение кабелей.
- 7.Осуществите первый запуск электродвигателя и последующую его остановку путем замыкания клемм RUN и STOP.
- 8.Если электродвигатель запускается с задержкой разгона, то необходимо уменьшить уровень питающего напряжения. Если электродвигатель начинает вращаться сразу с повышенной скоростью, то необходимо уменьшить уровень опорного напряжения.
- 9.Завершающим этапом настройки является регулировка времени пуска и времени останова в зависимости от момента инерции нагрузки и требуемых условий пуска.

На рисунке 5.3 представлена полная диаграмма возможных режимов работы устройства плавного пуска, входных сигналов и состояний выходных светодиодных индикаторов и реле.

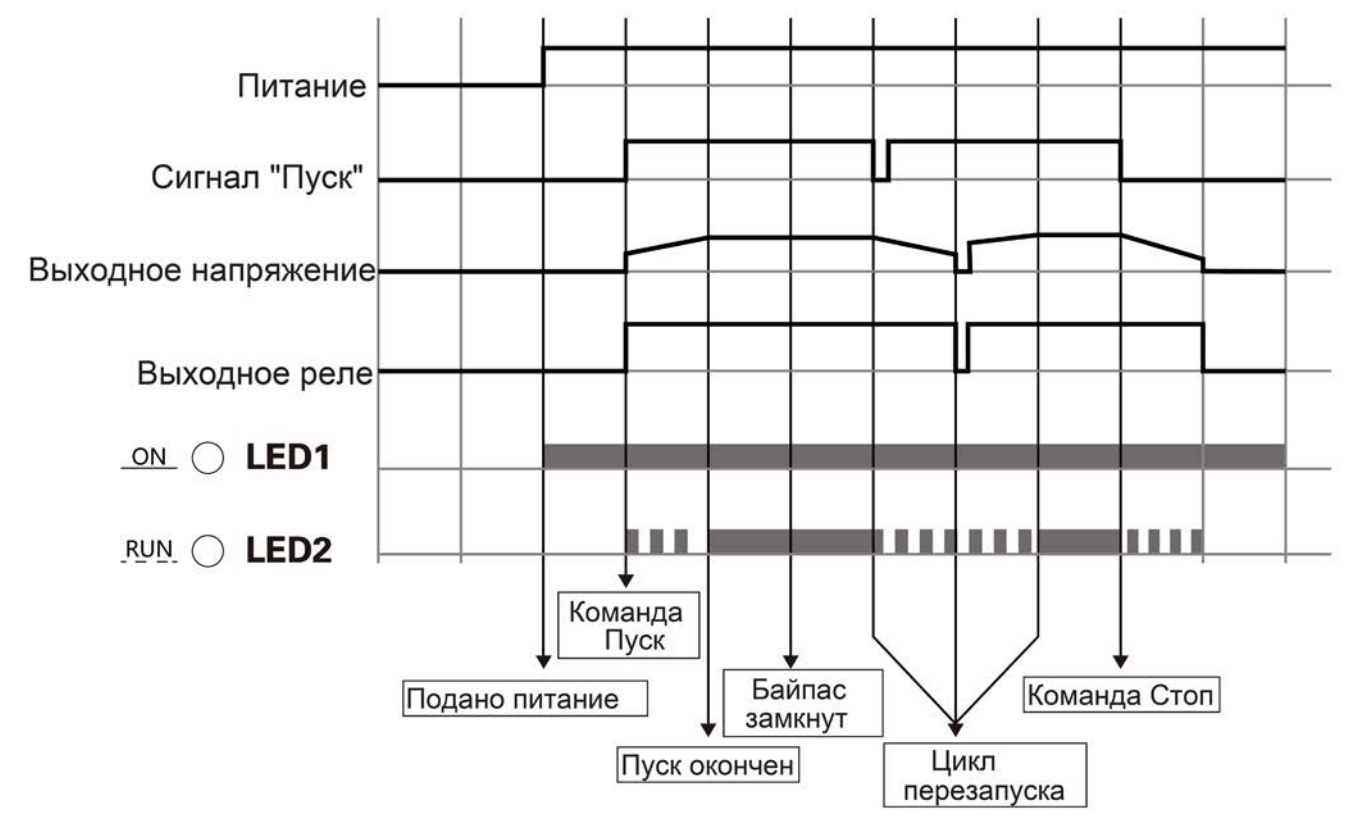

**Рисунок 5.3 -** Диаграмма режимов работы и сигналов УПП

## **5.4 Светодиодные индикаторы**

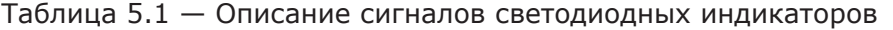

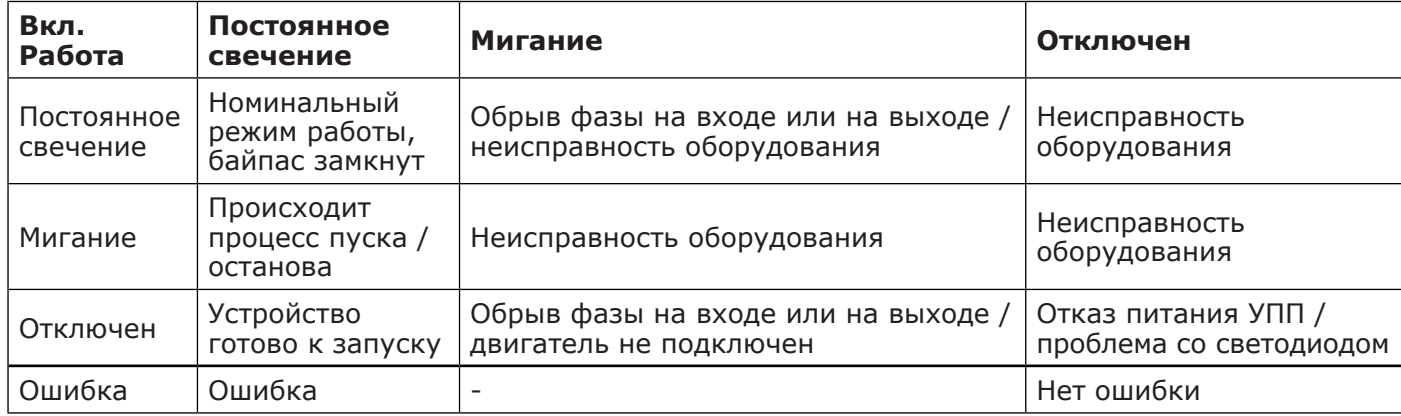

# **6 ПАНЕЛЬ УПРАВЛЕНИЯ И ЕЕ ПРИМЕНЕНИЕ**

УПП может быть доукомплектован внешней выносной панелью управления (заказывается дополнительно; поставляется в комплекте с кабелем длиной 2 м).

#### **6.1 Применение панели и настройка параметров**

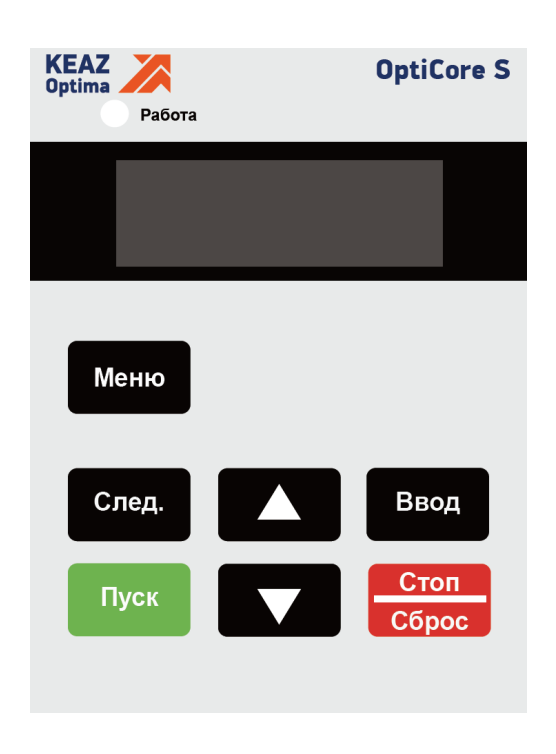

**Рисунок 6.1 -** Внешний вид панели управления и габаритные размеры

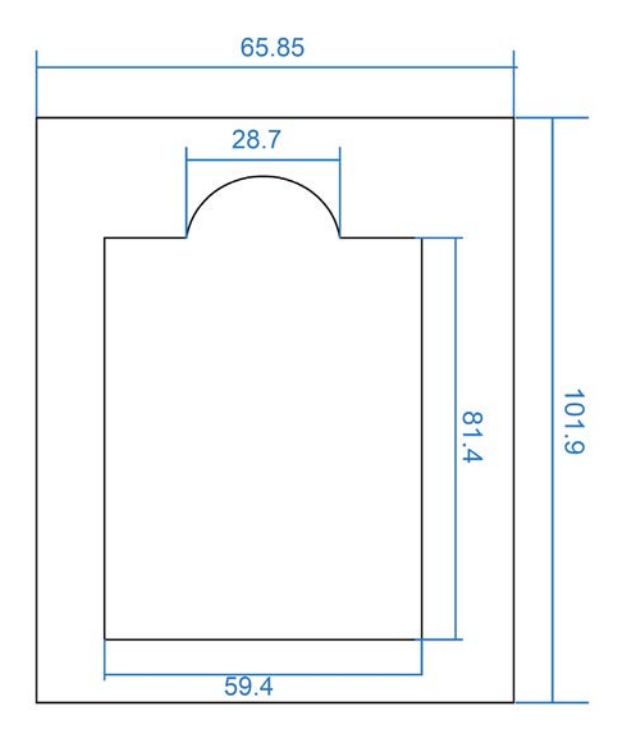

**Рисунок 6.2 -** Установочные размеры

#### Таблица 6.1 — Описание клавиш управления

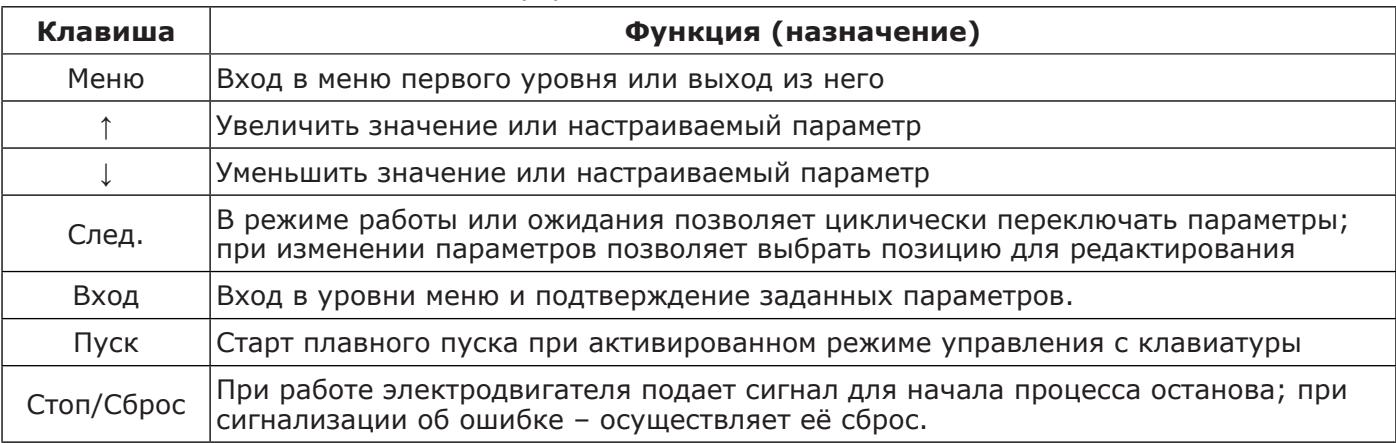

#### **6.2 Пояснения к установке параметров**

Панель управления имеет трехуровневую структуру меню. Группа функциональных параметров (меню уровня 1) **→** код функции (меню уровня 2) **→** значение настройки кода функции (меню уровня 3).

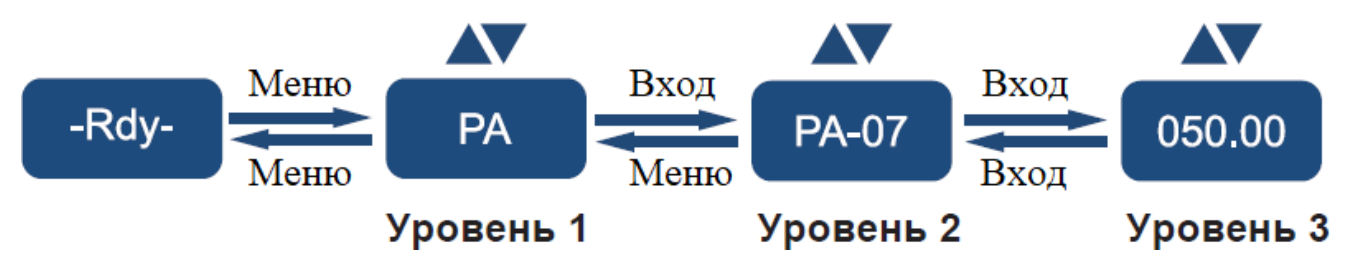

**Рисунок 6.3 -** Схема-описание структуры меню

*Примечание: при работе в меню третьего уровня нажмите кнопку Меню или Вход, чтобы вернуться в меню второго уровня. При нажатии клавиши Вход сохраняются установленные параметры и происходит возврат в меню второго уровня и переход к следующему функциональному коду. При нажатии клавиши Меню произойдет прямой возврат во вторичное меню без сохранения параметров и возврат к текущему функциональному коду.*

# **6.3 Настраиваемые функции и защита**

Таблица 6.2 — Описание настраиваемых функций и защиты

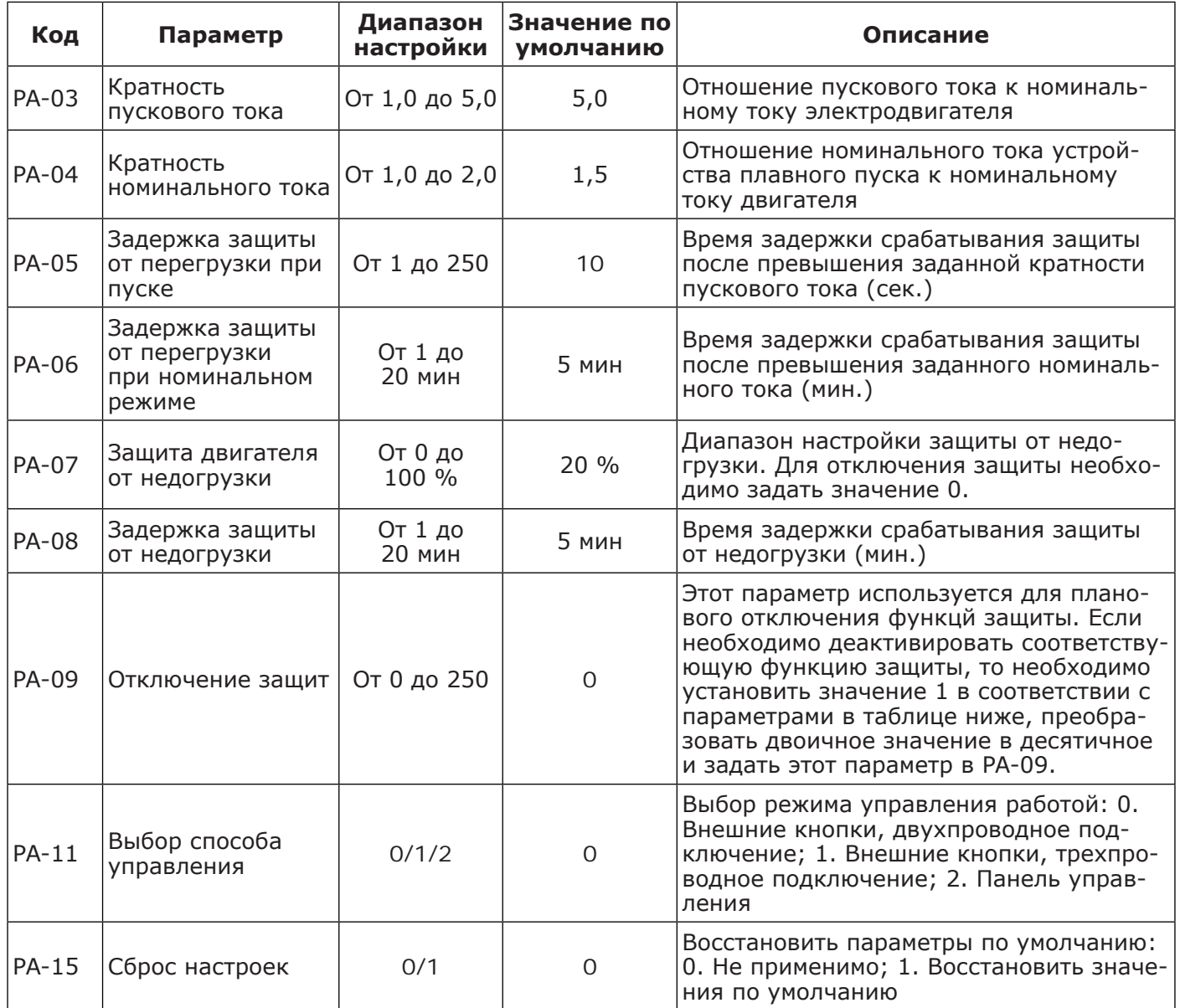

Таблица 6.3 — Таблица параметров для настройки параметра PA-09

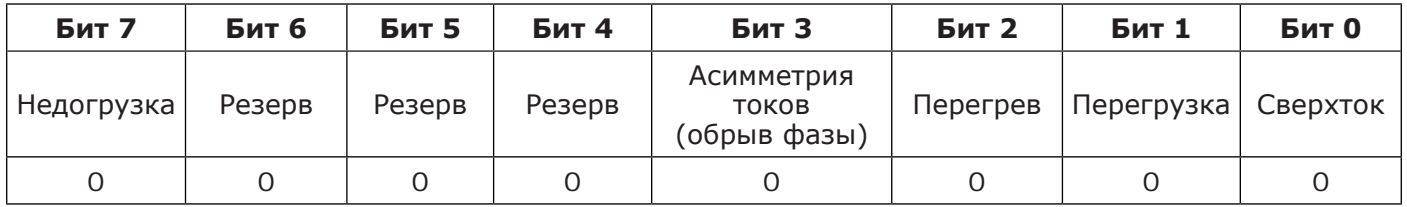

# **Пример:**

Если необходимо отключить защиту от перегрузки по току и перегреву, двоичный код «00000101» преобразуется в соответствующий десятичный «5».

## **6.4 Описание кодов ошибок**

Таблица 6.4 — Описание кодов ошибок

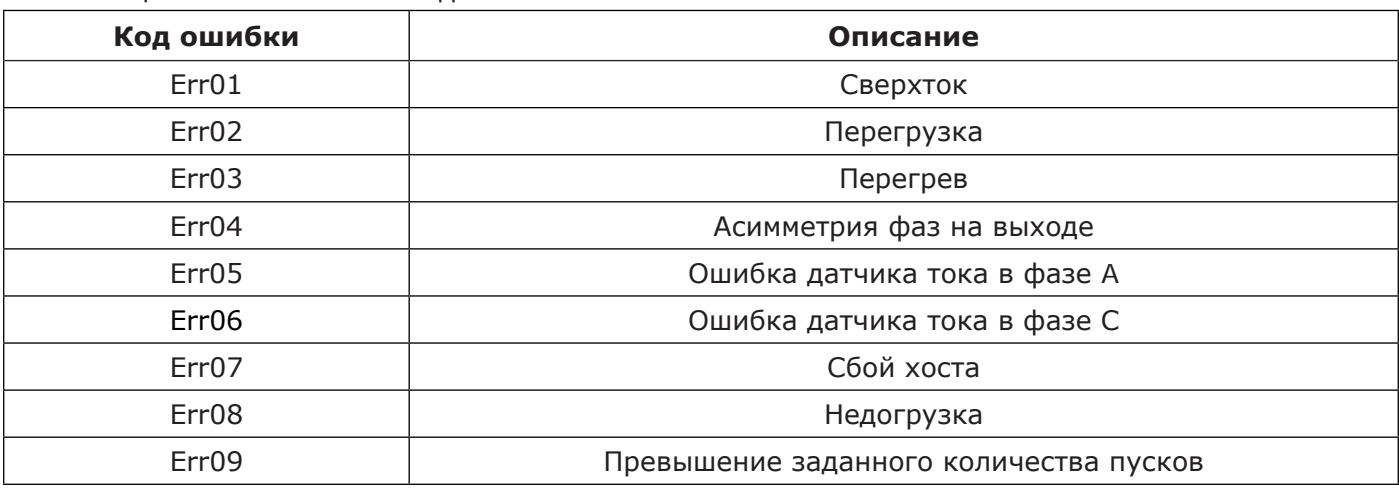

# **7 ФУНКЦИИ ЗАЩИТЫ И ИХ ПРИМЕНЕНИЕ**

Функции защиты позволяют обеспечить в процессе работы защиту УПП и электродвигателя. Все изменяемые параметры возможно корректировать только при наличии подключенной панели управления.

- Защита от перегрева: если температура внутри УПП повышается до 85 °С ± 5 °С, устройство отключается по защите от перегрева. Значение температуры срабатывания защиты является неизменным.
- Токовая защита при номинальном режиме работы: Защита определяется максимальным рабочим током электродвигателя - значение отношения номинального тока устройства плавного пуска к номинальному току двигателя устанавливаются параметром PA-04; время задержки срабатывания защиты устанавливается параметром PA-06.
- Токовая защита при запуске: значение отношения пускового тока к номинальному току электродвигателя устанавливаются параметром PA-03; время задержки срабатывания защиты устанавливается параметром PA-05.
- Защита двигателя от недогрузки: устанавливается значением тока в процентном соотношении с помощью параметра PA-07. Для отключения защиты необходимо задать значение 0. Время задержки срабатывания защиты устанавливается параметром PA-08.

# **8 ТРЕБОВАНИЯ БЕЗОПАСНОСТИ**

Эксплуатация преобразователей частоты должна производиться в соответствии с «Межотраслевыми правилами по охране труда (правилами безопасности) при эксплуатации электроустановок». При применении УПП необходимо соблюдение следующих мер предосторожности:

- до начала применения внимательно ознакомьтесь с настоящей инструкцией;
- к работе по установке и эксплуатации устройства должен допускаться только квалифицированный и обученный персонал;
- убедитесь в том, что параметры устройства соответствуют параметрам электродвигателя;
- запрещается подключение емкостной нагрузки к выходным клеммам (T1, T2, T3);
- после подключения места силовых соединений должны быть заизолированы;
- при выполнении ремонтных и профилактических работ устройство должно быть отключено от сети и электродвигателя не менее чем за 5 минут до начала работы;
- УПП не может быть использовано как разъединитель цепи или изолирующее устройство;
- для предотвращения случайных запусков, УПП необходимо подключать через прерывающее устройство (например, контактор), управляемое внешней системой безопасности (аварийного останова);
- не допускается попадание влаги внутрь устройства;
- запрещено использовать УПП совместно с конденсаторными установками.

# **9 ТРАНСПОРТИРОВАНИЕ И ХРАНЕНИЕ**

Транспортирование УПП в части воздействия механических факторов осуществляется по группе С и Ж ГОСТ 23216 при температуре от минус 40 °С до плюс 70 °С.

Транспортирование УПП допускается любым видом крытого транспорта, обеспечивающим предохранение упакованных УПП от механических повреждений, загрязнения и попадания влаги.

Хранение УПП осуществляется в упаковке изготовителя в помещениях с естественной вентиляцией при температуре окружающего воздуха от минус 40 °С до плюс 55 °С и относительной влажности 98 % при +70 °С.

Срок хранения – 2 года, в упаковке изготовителя.

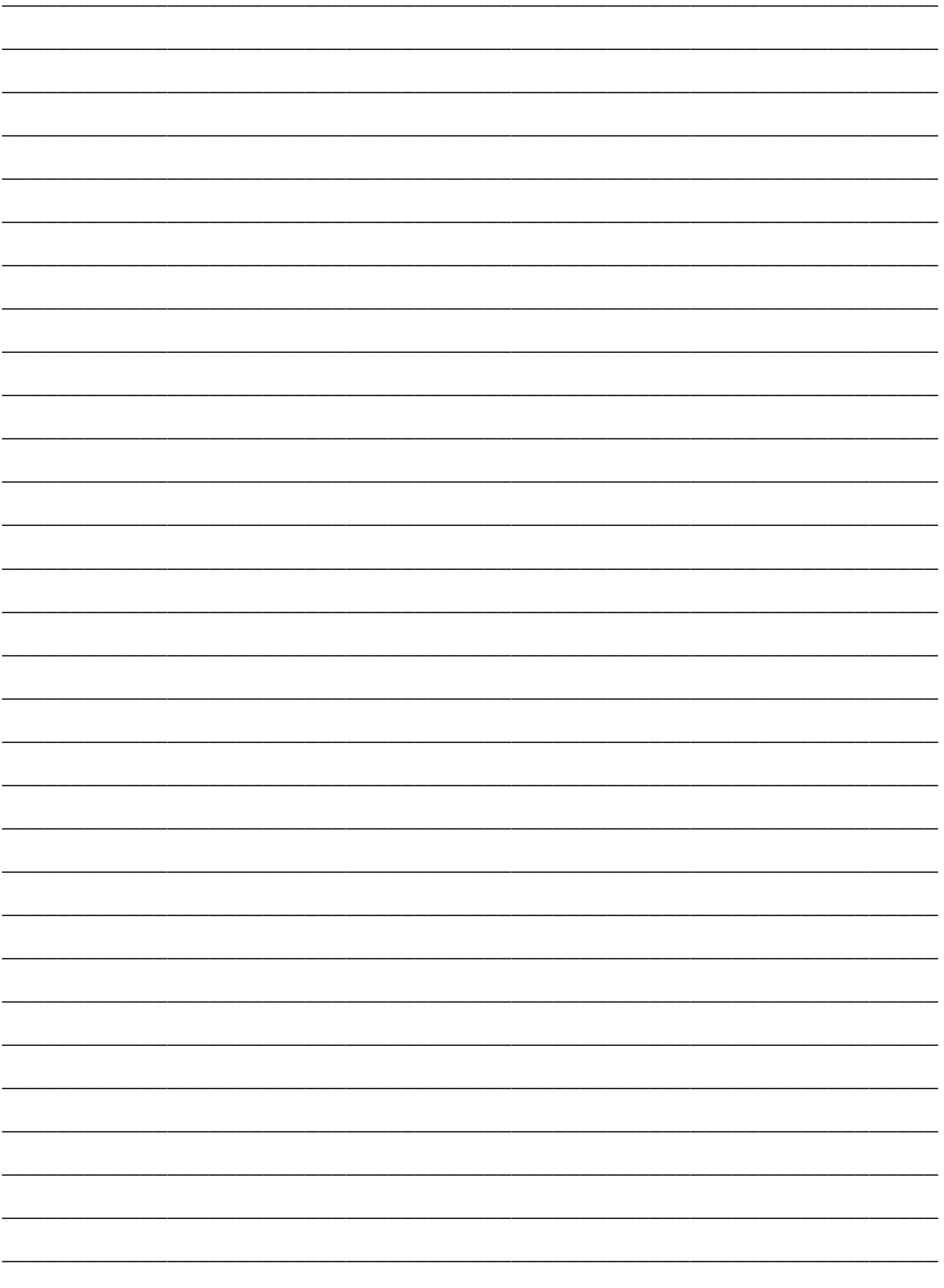

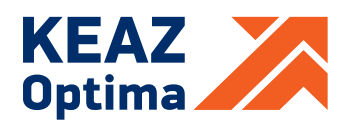